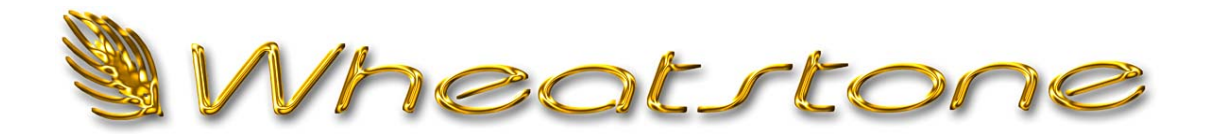

# **T e c h n i c a l D o c u m e n t**

### **Interfacing AudioVault and Wheatstone Control Surfaces**

### **Overview**

This technical document is intended to give you general information about integrating BE AudioVault with the Wheatstone Generation and Evolution Series Radio Control Surfaces. This information also applies to the D Series TV Control Surfaces. This control is network based using TCP/IP and requires Version 9.10.45 or higher.

### **What do I need to get started?**

- Correct version of BE software. Version 9.10.45 or higher
- Wheatstone and Playback Pc on a common subnet
- IP addresses for the Generation or Evolution control surface and AV playback pc

# **Setup**

#### *Wheatstone*

There is no additional setup for your Wheatstone Generation or Evolution Control Surface. The necessary interface is enabled at the factory and is ready for uses.

#### *Configuring INI Files*

There are several INI files used by the interface application that allow the user to customize the level of control for their needs.

You will need to set up the "audiovau.ini" and "surface-init.txt" files on each playback machine as required. These files are located in C:\Windows and C:\audiovau\Wheatstone directories respectively. Caution should be used when editing these files, specifically the "audiovau.ini". Modifying this file the improperly can change the operation of your software or render your system inoperative. It's always a good idea to make a copy of the files first and work on a copy. Rename the undisturbed version with an "old" or "backup" prefix so you can revert to it in case of an emergency.

#### *audiovau.ini*

The following lines should be added to the end of the audiovau.ini file. The Hostname specifies the surface to which the playback machine will connect. The port number is a hardcoded setting and cannot be changed. Each Control surface supports up to 10 remote connections. The port number for the control surface is hard coded and cannot be changed.

[RemoteControl.WS] DeviceType=Socket

SocketType=Caller

HostName=<Control Surface IP address>

ServiceName=55777

OnConnected=file:c:\audiovau\wheatstone\surface-init.txt

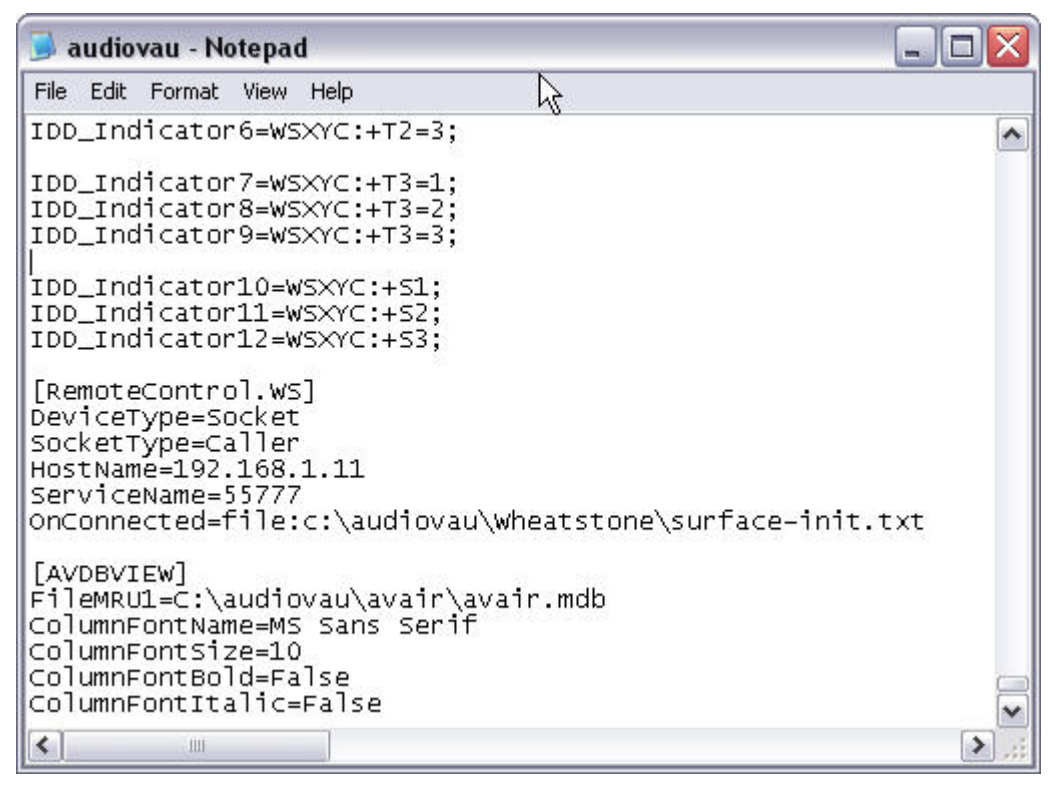

*Below is a sample section of the audiovau.ini file* 

For Each Fader channel that the playback pc will control, the control commands must be added to the AVAir section of the audiovau.ini file.

IDD\_Start1=WS:+<INPUT:9|ON:1>, WS:<INPUT\_EVENT:9|ON:1>; IDD\_Stop1= WS:+<INPUT:9|ON:0>, WS:<INPUT\_EVENT:9|ON:0>;

IDD\_Start2=WS:+<INPUT:10|ON:1>, WS:<INPUT\_EVENT:10|ON:1>; IDD\_Stop2= WS:+<INPUT:10|ON:0>, WS:<INPUT\_EVENT:10|ON:0>;

The examples above will control Fader 9 and 10 of the control surface. The WS:+<INPUT:X|ON:1> command tells the surface if playback starts on this output, turn channel X "ON". The WS:<INPUT\_EVENT:X|ON:1> command, in turn tells the pc to start playback on this output if channel X is turned on at the control surface.

#### *Surface-init.txt*

The Wheatstone Surface requires the application to send a Subscription to an Input in order for a response to be given. This file allows the user to define the subscriptions as needed. Users can add, modify, or remove subscription messages as needed.

#### *Examples of the subscription request lines within the Surface-init.txt file are shown below.*

<INPUTSUBSCRIBE:1|ON:1>

<INPUTSUBSCRIBE:2|ON:1>

<SPARESUBSCRIBE|BTN1:1>

<SPARESUBSCRIBE|BTN2:1>

Each entry in this file tells AVAir which channel of the specified control surface It needs to monitor for logic state changes. In the above examples the playback machine will respond to logic commands from the control surface faders 1 and 2, as well as spare buttons 1 and 2. The playback machine will ignore commands from all other faders on the control surface.

More elaborate controls can be configured. The table below provides the command structure for controlling many of the functions available on Wheatstone control surfaces. Some of these functions may require additional support info. Contact BE or Wheatstone Technical support for additional details.

### *NOTE: The following commands are for Wheatstone Surfaces running software: 2.23 or later*

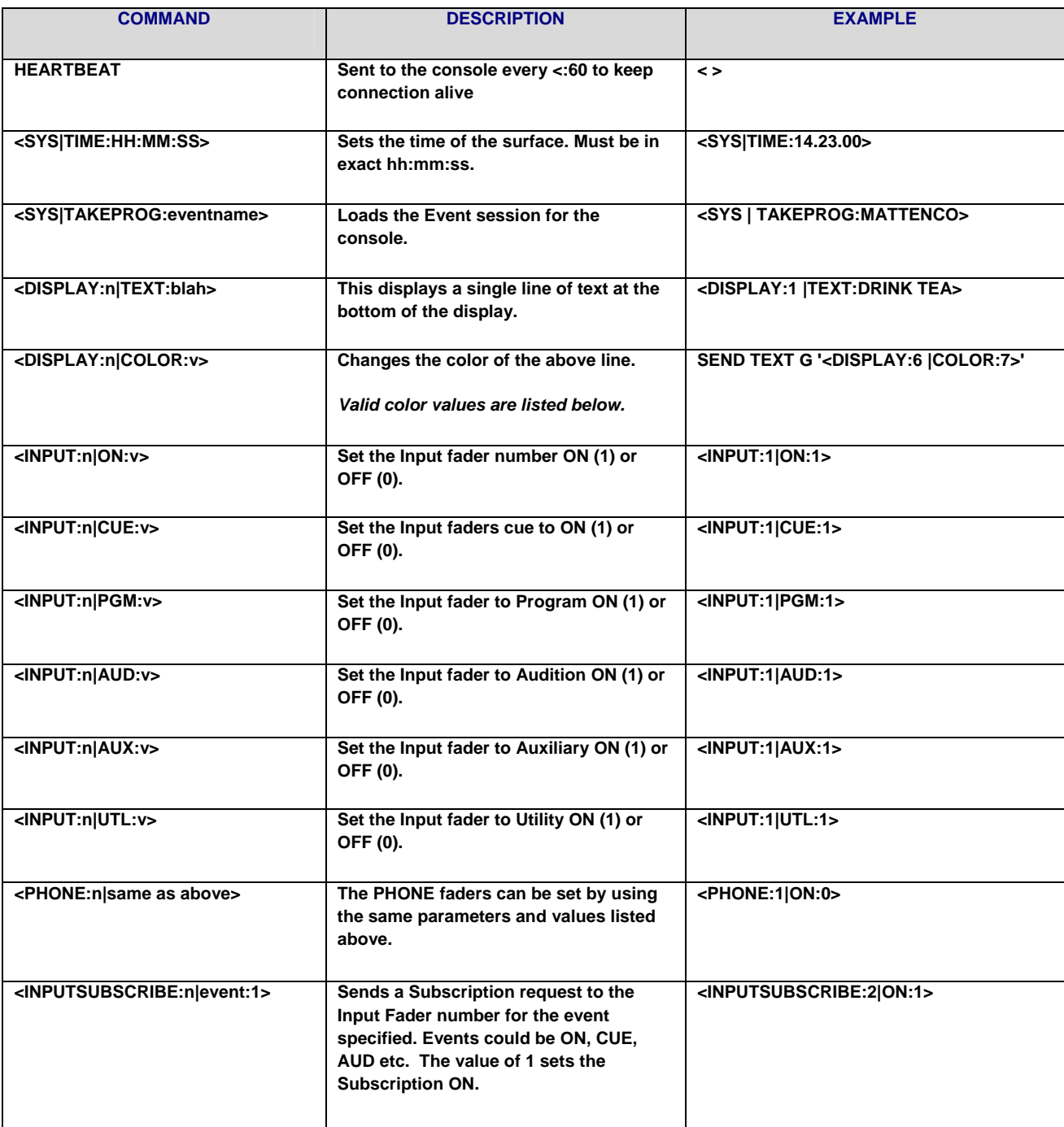

## ACSII Command structure: <target : value | parameters : value>

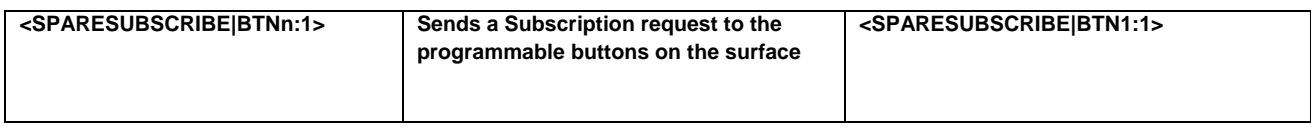

#### *Color values for Surface display*

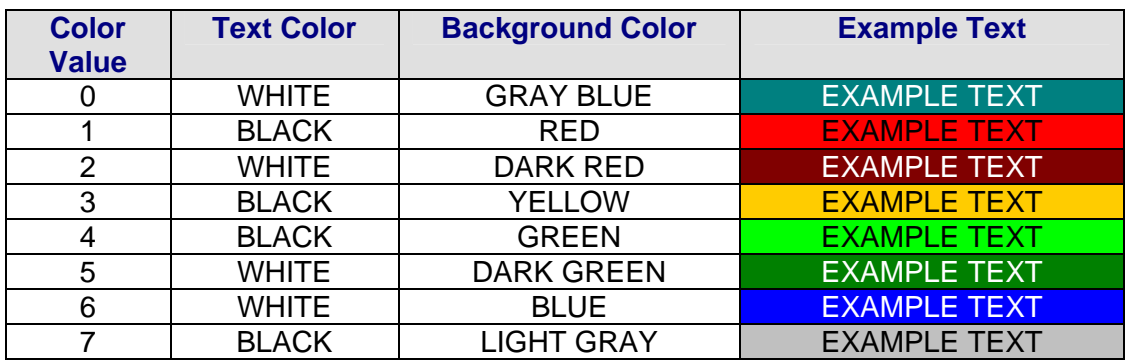